# TP Python <sup>1</sup> - Notions de base

# Edupython

Edupython est un environnement de développement intégré (de l'anglais *integrated* development environment, en abrégé IDE), c'est-à-dire un logiciel qui permet entre autres d'écrire des programmes dans un éditeur de texte et de les exécuter.

L'interface d'Edupython est essentiellement divisée en deux parties :

− La console, en bas avec les chevrons (>>>), où on peut taper des instructions qui sont exécutées immédiatement.

− La zone de script, en haut, dans laquelle on tape des programmes qu'on peut exécuter en cliquant sur la flèche verte (raccourci  $\text{Ctrl}+\text{F9}$ ). On peut n'exécuter qu'une partie du  $code$  en la sélectionnant et en faisant Ctrl+F7.

Dans la suite du TP les instructions précédées par des chevrons sont à tester dans la console, les autres dans la zone de script.

Il est recommandé d'enregistrer régulièrement son travail (raccourci Ctrl+S).

# Hello world

La première fois qu'on utilise un langage de programmation, il est de tradition de commencer par faire afficher Hello world! à l'ordinateur.

>>> print("Hello world!") Hello world!

Exercice <sup>1</sup> Taper dans la zone de script un programme permettant d'afficher Hello world!, l'enregistrer dans votre espace personnel et l'exécuter.

# Opérations

Opérations élémentaires : +, -, \*, / (division réelle), // (division euclidienne), % (modulo), \*\* (puissances, entières ou non).

```
>>> 7 / 3
2.3333333333333335 # nombre à virgule flottante (flottant)
>>> 7 // 3
2 \# quotient dans la division euclidienne 7 = 3 * 2 + 1>>> 7 % 3
1 \# reste dans la division euclidienne 7 = 3 * 2 + 1
```
Tout ce qui suit # est un commentaire qui n'est pas pris en compte par l'interpréteur.

Priorité des opérations :

1. Parenthèses

2. Exposants

3. Multiplications, divisions, modulo

4. Addition, soustraction

```
>>> 1 + 2 * 37
>>> (1 + 2) * 3
9
>>> 3 + 2.5 * 2 # il y a un flottant dans le calcul :
8.0 \# le résultat est un flottant
```
Certaines fonctions ne sont pas accessibles directement, il faut aller les chercher dans unmodule extérieur. Par exemple, la fonction racine carrée  $sqrt$ est dans le module  $\texttt{math}$  :

```
>>> from math import sqrt
\gg sart(2)# on peut aussi écrire 2 ** 0.5
1.4142135623730951
```
**Exercice 2** Calculer  $\frac{1}{1+\frac{1}{2+\cdots}}$  $\frac{1}{2 + \frac{1}{3}}$  $\frac{1}{3 + \frac{1}{4}}$ . On trouvera 0.6976744186046512.

# Affectation

Noms de variables : séquences de lettres (minuscules ou majuscules) ou de chiffres (le premier caractère doit être une lettre). Le underscore  $\overline{\ }$  est également autorisé. Certains noms sont réservés (and, or, if, for...). Python distingue les minuscules et les majuscules.

L'affectation se fait avec <sup>=</sup>.

```
>>> a = 1 # a est le nom de la variable, 1 est sa valeur
>>> a
1
>>> 3 = a
SyntaxError: can't assign to literal
>>> b = a
>>> b
1Affectation multiple :
>>> a = b = 5
>>> x, y = 2, 3
\gg>> print(x, y, a, b) # la fonction print sert à afficher un résultat
2 3 5 5
>> y, x = x, y
                      # échange des valeurs de x et y
>>> print(x, y)
3 2
```
Il est recommandé de bien choisir les noms des variables. Cela améliore grandement la lisibilité des programmes.

Exercice 3 Que font les programmes suivants (chercher sans les taper avant de vérifier) ?

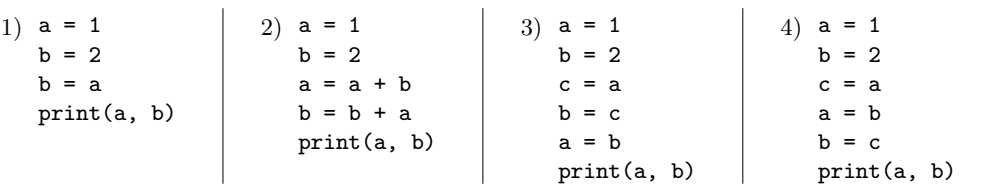

### Tests

Les booléens de Python sont True et False (attention aux majuscules). Les opérateurs de comparaison élémentaires sont == (égalité), <, >, <=, >= et != (différent de). Les opérateurs logiques sont and, or et not.

>>> <sup>1</sup> <sup>+</sup> <sup>1</sup> == <sup>2</sup> True >>> not(1 <sup>+</sup> <sup>1</sup> == 2) False >>> <sup>1</sup> <sup>+</sup> <sup>1</sup> == <sup>3</sup> or <sup>2</sup> \* <sup>2</sup> <= <sup>4</sup> True>>> 1 + 1 == 3 and 2 \* 2 <= 4 False

Attention à ne pas confondre = (affectation) et == (test d'égalité).

Pour exécuter des instructions si une certaine condition est vérifiée, on utilise *if.* La syntaxe est :

if conditions:

instructions

Noter les : marquant le début du bloc d'instructions à exécuter et l'indentation (décalage) avant les instructions. En Python, le début et la fin des tests, des boucles et des fonctions est marqué par l'indentation des instructions.

Les programmes suivants sont à tester dans la zone de script. Noter que lorsqu'on appuie sur Entrée après un deux-points, Edupython crée automatiquement une indentation à la ligne suivante.

```
x = 1<br>if x == 1:
                          # ne pas oublier les :
    print('Bonjour')
```
Dans l'exemple suivant le bloc d'instructions à exécuter comporte deux lignes :

```
x = 1if x == 1:
    print('Bonjour')
print('Au revoir')
```
Il faut donc faire très attention aux indentations. Essayer de prévoir ce qu'affiche le programme suivant avant de l'exécuter :

```
x = 1if x == 2:
    print('Bonjour')
print('Au revoir')
if x == 2:
    print('Bonjour')print('Au revoir')
```
Pour distinguer <sup>p</sup>lusieurs cas, on peut utiliser else (sinon) et elif (sinon si). Tester le programme suivant avec différentes valeurs de  $x$  :

```
x = 2if x == 1:
    print ('x vaut 1')elif x > 1:
    print('x est strictement plus grand que 1')
else:
print('x est strictement plus petit que 1')
```
Exercice 4 Qu'affiche le programme suivant ? Et pour  $x = 1$ , pour  $x = -1$ , pour  $x = -1$ 0.5 ?

```
x = 0y = 1 - x**2if x > 0 and y > 0:
    print('A')
elif x > 0 or y > 0:
    print('B')else:
print('C')print('D')
```
# Boucles

Il <sup>y</sup> <sup>a</sup> deux types de boucles en Python : for (pour) et while (tant que).

Boucle for : si <sup>a</sup> et <sup>b</sup> sont deux entiers,

```
for i in range(a, b):
```
permet de faire varier un entier i entre a et b-1 (si a n'est pas précisé, on commence à 0). Ne pas oublier le deux-points.

Les programmes suivants peuvent être testés dans la console ou dans la zone de script.

```
\gg for i in range(2, 5):
         i in range(2, 5): # i prend successivement les valeurs 2, 3 et 4<br>print(i) # attention à l'indentation
... print(i) # attention à l'indentation
2
3
4
```
On peut utiliser des tests dans des boucles :

>>> for <sup>i</sup> in range(5):if i % 2 == 0:  $\ldots$  if i  $\frac{y}{2}$  == 0: # pour tester si i est divisible par 2 ... print(i, 'est pair')... else: ... print(i, 'est impair') <sup>0</sup> est pair <sup>1</sup> est impair <sup>2</sup> est pair <sup>3</sup> est impair <sup>4</sup> est pair

Calcul de la somme des entiers naturels inférieurs ou égaux à 1000 :

```
>>> s = 0
>>> for k in range(1001):
\cdot \cdot \cdot s = s + k>>> s
500500
```
#### Exercice <sup>5</sup>

1. Écrire un programme qui affiche les cubes des entiers compris entre  $0$  et  $10$ .

2. Calculer 100!.

3. Entre <sup>1</sup> et 1000, combien <sup>y</sup> a-t-il d'entiers divisibles par <sup>17</sup> ?

Dans une boucle while, les instructions sont exécutées tant qu'une certaine condition est vérifiée.

```
>>> i = 0
>>> while i < 3:
... print(i)
... i = i + 1 # incrémentation de i (on peut aussi écrire i += 1)
\Omega
1
2
```
Dans l'exemple suivant, on cherche le plus petit entier naturel  $n$  tel que  $2^n > 10^9$ .

```
>>> n = 0
>>> while 2**n <= 10**9:
... n = n + 1>>> n
30
```
#### Exercice <sup>6</sup>

1. Écrire un programme qui affiche les cubes des entiers compris entre 0 et 10 en utilisant une boucle while.

2. Calculer la somme des entiers compris entre <sup>1</sup> et <sup>1000</sup> en utilisant une boucle while.

# Conventions de rédaction du code

Pour une bonne lisibilité du code, on veillera à respecter les règles suivantes.

1. Utiliser quatre espaces pour l'indentation.

2. Pas de lignes de plus de 80 caractères.

3. Laisser un espace avant et après un opérateur  $(=, +, ==, etc.)$  et après une virgule (mais pas avant). Pas d'espace après ( ni avant ). Pas d'espace avant un deux-points.

4. Bien choisir le nom des variables.

5. Commenter le code lorsque <sup>c</sup>'est utile.

### Exercices

Exercice 7 Que font les programmes suivants (chercher sans les taper avant de vérifier) ?

 $1)$  for  $k$  in range( $5)$ : print(k) print("Bonjour") $2)$  for k in range(5): print(k) print("Bonjour") $3)$  for  $k$  in range( $5)$ : print("Bonjour")print(k)4) <sup>k</sup> <sup>=</sup> <sup>0</sup> while  $k < 10$ : print("Bonjour")5) <sup>s</sup> <sup>=</sup> <sup>0</sup> for <sup>i</sup> in range(4): for <sup>j</sup> in range(i):  $s = s + i *j$ print(s)

#### Exercice 8 - Suites définies par une relation de récurrence

1) Soit la suite  $(u_n)_{n\in\mathbb{N}}$  telle que  $u_0 = 0$  et, pour tout entier naturel  $n, u_{n+1} = 2u_n + 1$ . Considérons le programme suivant :

 $u = 0$ for <sup>i</sup> in range(5):  $u = 2*u + 1$ print(u)

a. Vérifier à la main que l'on obtient bien  $u_5$ .

b. Modifier le programme précédent pour qu'il affiche  $u_n$  pour tout  $n \in \{1, \ldots, 5\}$  et pas seulement  $u_5$ .

c. Écrire un programme permettant de calculer  $u_0 + u_1 + \ldots + u_{50}$  (on trouvera 2251799813685196).

2) On veut calculer les premiers termes des suites  $(u_n)_{n\in\mathbb{N}}$  et  $(v_n)_{n\in\mathbb{N}}$  définies par  $u_0 = 1$ ,  $v_0 = 2$ , et, pour tout entier naturel n,  $u_{n+1} = u_n + v_n$  et  $v_{n+1} = u_n - v_n$ .

a. Calculer à la main  $u_1, v_1, u_2, v_2, u_3$  et  $v_3$ .

Considérons les programmes suivants :

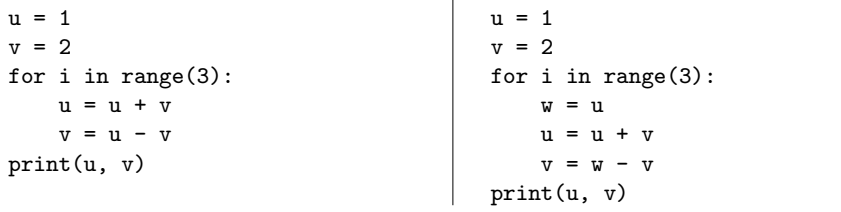

b. Tester ces programmes et comparer avec les résultats obtenus à la main. Afficher les calculs intermédiaires. Identifier le problème dans le premier programme.

c. En Python il existe une autre manière de régler le problème : l'affectation multiple. Écrire le programme correspondant.

3) Soit la suite de Fibonacci  $(u_n)_{n\in\mathbb{N}}$  définie par  $u_0 = 1$ ,  $u_1 = 1$ , et, pour tout entier naturel  $n, u_{n+2} = u_{n+1} + u_n$ . Calculer  $u_{20}$  (on trouvera 10946). Indication : on pourra représenter le terme  $u_n$  par la variable  $u$  et le terme  $u_{n+1}$  par la variable  $v$ .

4) Soit la suite  $(u_n)$  définie par  $u_0 = 1$  et, pour tout  $n \in \mathbb{N}$ ,  $u_{n+1} = \frac{u_n}{2} - 1$  si  $u_n > 0$  et  $u_{n+1} = u_n + 1 \text{ si } u_n \leq 0.$ 

- a. Calculer à la main les premiers termes de cette suite.
- b. Calculer  $u_{1000}$  (on doit trouver  $-0.9990234375$ ). Que penser de ce résultat ?

**Exercice 9** Trouver tous les couples  $(x, y)$  d'entiers naturels tels que  $x^2 + y^2 = 1000$ .

Exercice 10 Calculer la somme de tous les multiples de 3 ou de 5 inférieurs ou égaux à <sup>1000</sup> (on trouvera 234168).

**Exercice 11** Trouver le plus petit entier naturel *n* tel que  $\sum^{n}$  $k=1$  $\frac{1}{k} > 10$  (réponse : 12367).

**Exercice 12** Soient  $a, b, c$  des entiers tels que  $1 \leq a \leq b \leq c$ . On dit que  $(a, b, c)$  est un triplet pythagoricien si  $a^2 + b^2 = c^2$ . Par exemple,  $(3, 4, 5)$  est un triplet pythagoricien. 1) Trouver tous les triplets pythagoriciens formés d'entiers inférieurs ou égaux à 100. Combien <sup>y</sup> en a-t-il ?

2) Trouver l'unique triplet pythagoricien  $(a, b, c)$  tel que  $a + b + c = 1000$ .